## **Base de Conhecimento Gestor Empresas Cadastro simples de produtos**

O cadastro simples de produtos consiste em informar o mínimo necessário para que você consiga emitir notas fiscais e cupons fiscais eletrônicos.

Acesse o cadastro de produtos no menu principal, conforme indicado abaixo.

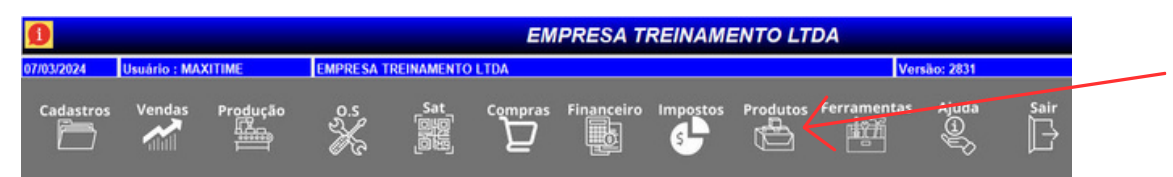

Ao abrir o cadastro de produtos, clique na opção INCLUIR.

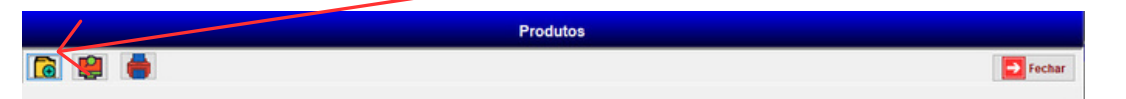

Na tela seguinte informe os campos mínimos necessários conforme indicado.

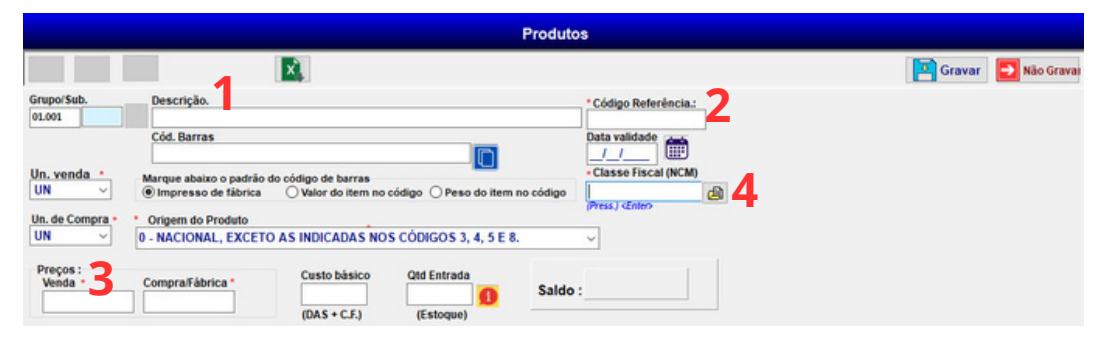

**Campo 1**: Descrição do produto conforme vai aparecer nas suas vendas.

**Campo 2**: Código de Referência não é obrigatório, se deixar em branco será preenchido automaticamente com um código próprio do sistema.

**Campo 3**: Valor unitário de venda, se preferir pode deixar sem valor.

**Campo 4**: Código NCM, classe fiscal do produto. Se tiver dúvida de qual código informar, fale com a sua contabilidade.

Demais campos, como: Código de Barras, Valor de Compra, Quantidade Estoque, Data de Validade, preencha se necessário.

Na tela de produtos, existem muitos outros campos que não serão abordados neste tutorial, havendo qualquer dúvida, por favor, entre em contato com o nosso suporte.